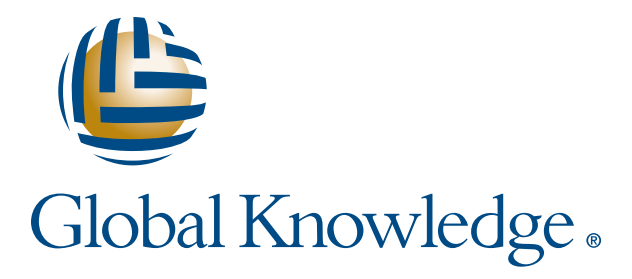

Expert Reference Series of White Papers

# Performance and Troubleshooting with esxtop

**1-800-COURSES www.globalknowledge.com**

# Performance and Troubleshooting with

## esxtop

Steve Baca VCP, VCI, VCAP, Global Knowledge Instructor

#### Introduction

This paper introduces and gives examples of how the **esxtop** utility can help address performance issues. First, we will discuss the history of esxtop and show several different methods that can be utilized to start the monitoring tool. Next, we will discuss how to use **esxtop** by using interactive commands that can be typed in while esxtop is running. Finally, we will look at how to use **esxtop** is given by looking at how to interpret CPU data utilizing the **esxtop** utility.

#### **History**

The **esxtop** command is a tool based upon the old UNIX command-line tool called top that continuously updates every five seconds, displaying a snapshot of the processes running on an ESXi host. The top program has been around since the mid-1980s and has been ported to many different versions of UNIX and Linux. Originally, VMware ported a version of the UNIX top program and customized it to gather statistics for the ESX host, the standard top program was included in the service console as well. When VMware changed the direction of its hypervisor and removed the service console, **esxtop** continued to be a useable command-line utility within the ESXi hypervisor, which runs a proprietary version of UNIX. VMware also modified **esxtop** to run remotely and called it resxtop. The remote resxtop runs within the vCLI, and allows the user to remotely connect to an ESXi host and run esxtop.

#### esxtop/resxtop

The resxtop command is used when you want to run esxtop remotely from the vSphere command-line interface (CLI) using vCLI, usually within the vMA. The resxtop utility is referred to as remote esxtop and offers a secure method to run scripts across multiple ESXi hosts and virtual machines. This paper concentrates on how to use **esxtop**, since once **resxtop** is started all of the counters and fields are the same.

#### Using esxtop in Batch Mode

The **esxtop** command can also be run in batch mode, which allows statistics to be collected and saved into a file, then played back at a later point in time. The data can be read using the Windows Perfmon utility or Microsoft Excel. To start running **esxtop** in batch mode use the following syntax.

# esxtop –a –b > outputfile.csv

-a show all of the statistics

-b stands for batch mode

> outputfile.csv redirect the output to the file and the file must end with .csv

To stop processing in batch mode do Ctrl+C.

#### Using esxtop in Interactive Mode

By default, **esxtop** runs in interactive mode, which initially begins by typing in **esxtop** at the command line. Depending on what system you are running on, you might have to set the **terminfo** database to xterm.

# export TERM=xterm

# esxtop

Once you launch **esxtop** you will see a default screen (Figure 1), I included callout descriptions to some of the main host statistics and fields. The **esxtop** output can show more information than you will need for the performance or troubleshooting problem that you are addressing. There are also interactive commands that can be issued to customize the display, which will be shown in Figure 3. Figure 1 is an example of the output generated from **esxtop** or **resxtop**. There are several screens that can be viewed. The default screen is always the CPU view as shown in the screen shot Figure 1, and the screen refreshes every five seconds by default. The **esxtop** displays statistics based on worlds. A world can be defined as schedulable entity, and other operating systems would call it a process. Each virtual machine will have multiple worlds running based on several factors. There will be one world for each of the vCPUs running on the VM. There will be a world for the VM's MKS, and a world for the virtual machine monitor (VMM) of the world.

| time on ESXi                                     | number of<br>uptime of<br>worlds<br>ESXi                                                                                    |              | Zero<br><b>VM<sub>s</sub></b> |      |             |                | CPU load over last one, five<br>and fifteen minutes |       |                   |
|--------------------------------------------------|----------------------------------------------------------------------------------------------------|--------------|-------------------------------|------|-------------|----------------|-----------------------------------------------------|-------|-------------------|
| <b>EP esxU<sub>s</sub> netapp.iocal - Pullin</b> |                                                                                                    |              |                               |      |             |                |                                                     |       |                   |
|                                                  | 1:05:30am up 2 days 17:25, 250 worlds, 0 VMs, 0 vCPUs; CPU load average: 0.03, 0.03, 0.0<br>PCPU USED (%): 9.9 6.2 AVG: 8.0 |              |                               |      |             |                |                                                     |       | Host              |
|                                                  | PCPU UTIL (%): 10 7.0 AVG: 8.8                                                                                              |              |                               |      |             |                |                                                     |       | <b>Statistics</b> |
|                                                  |                                                                                                    |              |                               |      |             |                |                                                     |       |                   |
| ID of the entity                                 | Entity                                                                                                    |              |                               |      |             |                |                                                     |       |                   |
| $\mathbf{D}$                                     | GID NAME                                                                                                    | NWLD         | <b>%USED</b>                  | %RUN | <b>%SYS</b> |                | % WAIT % VMWAIT                                     | RDY   | Fields            |
| 1                                                | 1 idle                                                                                                    | 운            | 103.91 100.46                 |      | $0.00 -$    | $-0.00$        |                                                     | 11.61 |                   |
| 131290                                           | 131290 esxtop.152217                                                                                                    | $\mathbf{1}$ | 2.76                          | 2.84 | 0.00        | 97.20          | -                                                   | 0.02  |                   |
| 8                                                | 8 helper                                                                                                    | 77           | 0.54                          | 0.54 |             | 0.00 7700.00   |                                                     | 0.48  |                   |
| 786                                              | 786 hostd.2821                                                                                                    | 14           | 0.53                          | 0.55 |             | $0.01$ 1398.62 | $\overline{\phantom{0}}$                            | 0.84  |                   |
| 958                                              | 958 vpxa.3015                                                                                                    | 18           | 0.36                          | 0.35 |             | 0.01 1799.84   | -                                                   | 0.58  |                   |
| 1003                                             | 1003 sh.3069                                                                                                    | 1            | 0.33                          | 0.37 | 0.00        | 98.60          | $\overline{\phantom{a}}$                            | 1.06  |                   |
| 1054                                             | 1054 openwsmand.3120                                                                                                    | 3            | 0.04                          | 0.04 | 0.00        | 299.81         | $\qquad \qquad -$                                   | 0.25  |                   |
| 2                                                | 2 system                                                                                                    | 9            | 0.03                          | 0.02 | 0.00        | 900.00         | -                                                   | 0.03  |                   |
| 866                                              | 866 dcbd.2908                                                                                                    | $\mathbf{1}$ | 0.03                          | 0.03 | 0.00        | 100.00         | $\overline{\phantom{a}}$                            | 0.01  |                   |
| 9                                                | 9 drivers                                                                                                    | 11           | 0.02                          | 0.02 |             | $0.00$ 1100.00 | $\overline{\phantom{0}}$                            | 0.02  |                   |
| 992                                              | 992 vmware-usbarbit                                                                                                    | $\mathbf{z}$ | 0.02                          | 0.02 | 0.00        | 200,00         | -                                                   | 0.02  |                   |
| 1263                                             | 1263 sfcb-ProviderMa                                                                                                    | 10           | 0.02                          | 0.02 |             | 0.00 1000.00   | $\overline{\phantom{0}}$                            | 0.00  |                   |
| 709                                              | 709 vprobed.2744                                                                                                    | 3            | 0.01                          | 0.01 | 0.00        | 300.00         | $\qquad \qquad -$                                   | 0.00  |                   |
| 671                                              | 671 storageRM.2705                                                                                                    | $\mathbf{z}$ | 0.01                          | 0.01 | 0.00        | 200.00         | -                                                   | 0.01  |                   |
| 130605                                           | 130605 sshd.151411                                                                                                    | $\mathbf{1}$ | 0.00                          | 0.06 | 0.00        | 99.95          | $\overline{\phantom{a}}$                            | 0.01  |                   |
| 640                                              | 640 busybox.2674                                                                                                    | $\mathbf{1}$ | 0.00                          | 0.00 | 0.00        | 100.00         | $\overline{\phantom{0}}$                            | 0.00  |                   |
| 641                                              | 641 busybox.2675                                                                                                    | 1            | 0.00                          | 0.00 | 0.00        | 100.00         | -                                                   | 0.00  |                   |
| 1156                                             | 1156 dcui.3226                                                                                                    | 1            | 0.00                          | 0.00 | 0.00        | 100.00         | $\qquad \qquad -$                                   | 0.00  |                   |
| 85383                                            | 85383 sh.99625                                                                                                    | 1            | 0.00                          | 0.00 | 0.00        | 100.00         | -                                                   | 0.00  |                   |

Figure 1. Esxtop outlining main statistics and showing location of fields

#### Screen Views with the esxtop Utility

The default view when esxtop is launched is going to show information for the CPU. You can change the screen view by simply typing in a corresponding letter for the view that you are interested in inspecting. Here is the list of views that you can switch to by simply typing in the letter associated with the view.

- **c:** CPU view which is the default view
- m: Memory view
- n: Network view
- d: Disk adapter view
- **u:** Disk device view
- **v:** Disk VM view
- **i:** Interrupts
- **p:** Power management

For example, if you want to switch from looking at the CPU view information to looking at the memory view, simply type in the letter **m** to make the switch. Figure 2 shows the memory view.

| esx01.netapp.local - PuTTY |                    |                                                                                                    |              |              |            |       |              |      |            |       | $\blacksquare$ $\blacksquare$ $\times$ |
|----------------------------|--------------------|----------------------------------------------------------------------------------------------------|--------------|--------------|------------|-------|--------------|------|------------|-------|----------------------------------------|
|                            |                    | 2:06:14am up 3 days 18:26, 249 worlds, 0 VMs, 0 vCPUs; MEM overcommit avg: 0.00, 0.00, 0.00 $\blacktriangle$ |              |              |            |       |              |      |            |       |                                        |
| $/$ MB:<br>PMEM            | 6143               | total:                                                                                                    | 805          | vmk,         | 103 other, |       | 5234 free    |      |            |       |                                        |
| VMKMEM/MB:                 |                    | 6115 managed:                                                                                                |              | 326 minfree, | 2112 rsvd, |       | 4002 ursvd,  |      | high state |       |                                        |
| PSHARE/MB:                 | 18                 | shared.                                                                                                    | 18           | common:      | 0 saving   |       |              |      |            |       |                                        |
| $/$ MB:<br>SWAP            | 0                  | curr,                                                                                                    |              | $0$ relmtqt: |            |       | $0.00 r/s$ , |      | 0.00 w/s   |       |                                        |
| $/MB$ :<br>ZIP             | 0                  | zipped,                                                                                                    | 0            | saved        |            |       |              |      |            |       |                                        |
| MEMCTL/MB:                 | 0                  | curr,                                                                                                    | 0            | target,      | $0$ max    |       |              |      |            |       |                                        |
|                            |                    |                                                                                                    |              |              |            |       |              |      |            |       |                                        |
|                            |                    |                                                                                                    |              |              |            |       |              |      |            |       |                                        |
|                            | GID NAME           |                                                                                                    | <b>MEMSZ</b> | <b>GRANT</b> | SZTGT      | TCHD  | TCHD W       |      | SUCUR      | SWTGT | s                                      |
|                            | 786 hostd.2821     |                                                                                                    | 54.77        | 44.41        | 0.00       | 44.41 | 44.41        |      | 0.00       | 0.00  |                                        |
|                            | 958 vpxa.3015      |                                                                                                    | 22.14        | 14.49        | 0.00       | 14.49 | 14.49        |      | 0.00       | 0.00  |                                        |
|                            |                    | 1261 sfcb-ProviderMa                                                                                         | 14.90        | 12.39        | 0.00       | 12.39 | 12.39        |      | 0.00       | 0.00  |                                        |
|                            |                    | 1263 sfcb-ProviderMa                                                                                         | 10.07        | 6.79         | 0.00       | 6.79  |              | 6.79 | 0.00       | 0.00  |                                        |
|                            | 932 vobd.2975      |                                                                                                    | 8.94         | 1.23         | 0.00       | 1.23  |              | 1.23 | 0.00       | 0.00  |                                        |
|                            | 604 vmsyslogd.2620 |                                                                                                    | 6.68         | 4.53         | 0.00       | 4.53  |              | 4.53 | 0.00       | 0.00  |                                        |
|                            | 603 vmsyslogd.2619 |                                                                                                    | 4.62         | 3.71         | 0.00       | 3.71  |              | 3.71 | 0.00       | 0.00  |                                        |
|                            |                    | 1362 sfcb-ProviderMa                                                                                         | 3.74         | 1.50         | 0.00       | 1.50  |              | 1.50 | 0.00       | 0.00  |                                        |
|                            |                    | 1257 sfcb-ProviderMa                                                                                         | 3.68         | 1.71         | 0.00       | 1.71  |              | 1.71 | 0.00       | 0.00  |                                        |
|                            | 1156 deui.3226     |                                                                                                    | 3.48         | 1.05         | 0.00       | 1.05  |              | 1.05 | 0.00       | 0.00  |                                        |
|                            | 611 vmkeventd.2640 |                                                                                                    | 3.01         | 1.18         | 0.00       | 1.18  |              | 1.18 | 0.00       | 0.00  |                                        |
|                            |                    | 1262 sfcb-ProviderMa                                                                                         | 2.79         | 0.67         | 0.00       | 0.67  |              | 0.67 | 0.00       | 0.00  |                                        |
|                            | 671 storageRM.2705 |                                                                                                    | 2.73         | 1.36         | 0.00       | 1.36  |              | 1.36 | 0.00       | 0.00  |                                        |
|                            | 709 vprobed.2744   |                                                                                                    | 2.56         | 0.74         | 0.00       | 0.74  |              | 0.74 | 0.00       | 0.00  |                                        |
|                            | 85383 sh.99625     |                                                                                                    | 2.53         | 0.12         | 0.00       | 0.12  |              | 0.12 | 0.00       | 0.00  |                                        |

Figure 2. Default esxtop screen when first started

## Help Screen

To learn more about other options you can choose, type in **h** to get the help view for **esxtop**.

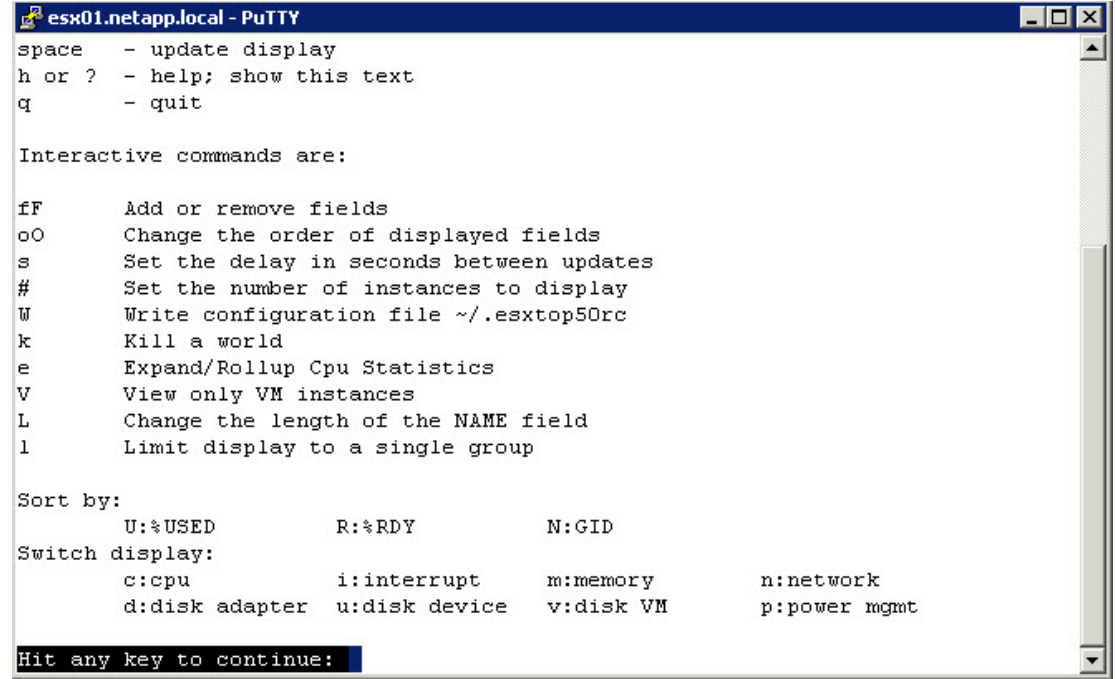

Figure 3. Displays the help screen interactive commands

#### Calculating Performance Counters

The performance counters are calculated in different ways. The counters or statistics types can be a Rate, Delta, or Absolute value. CPU Ready is a Delta, which is the change from the previous interval. As an example, some counters are calculated as the delta between two successive snapshots or intervals. The %Used is a good example of a Delta.

%Used  $=$  (Total CPU used time at the second snapshot – Total CPU used time at the first snapshot) / time elapsed between snapshots

To help understand the **esxtop** output it helps to define fields and counters that you are viewing.

World – Is a schedulable entity

ID – World Identifier

GID – World Group Identifier

NWLD – Number of Worlds for an entity

CPU Load Average – is the mean of CPU loads in 1 minute, 5 minute, and 15 minutes, base on 6 second samples.

#### Interpreting CPU Activity using Esxtop Utility

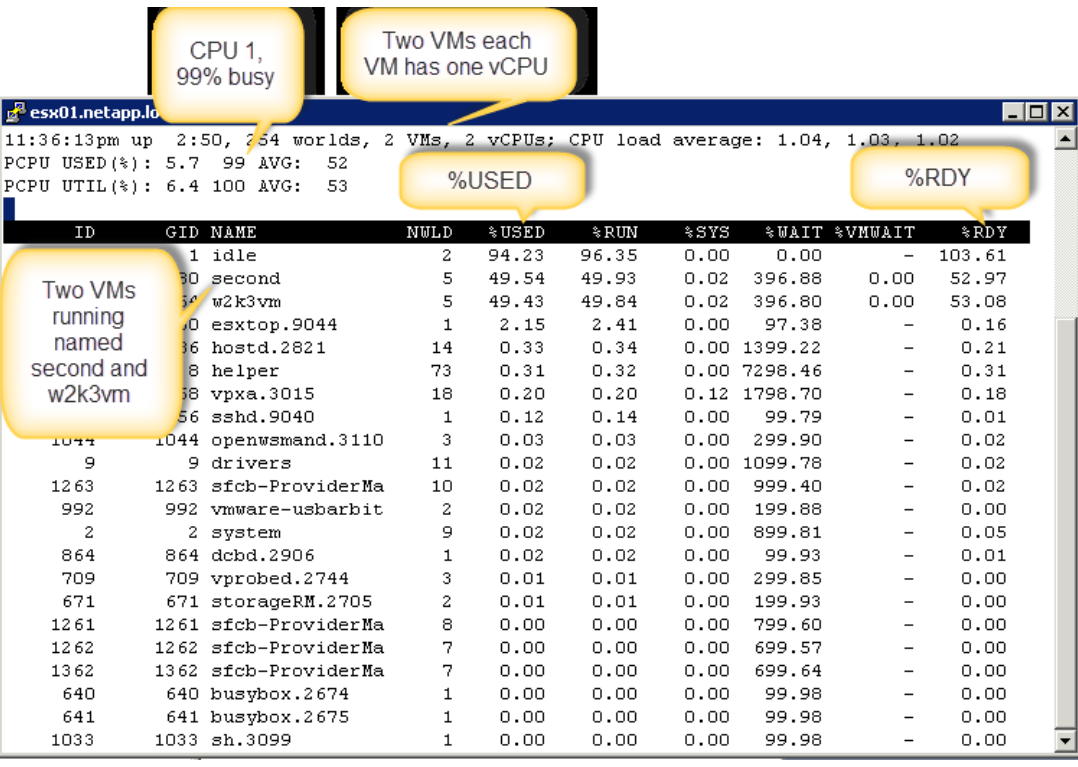

Figure 4. Displays the CPU screen with VMs running

Copyright ©2013 Global Knowledge Training LLC. All rights reserved. 6

Figure 4 shows CPU activity for the ESXi host and there are two VMs running on the system named second and w2k3vm. In order to create contention on the CPU both VMs have a CPU affinity set for CPU 1 and are running a math application in a loop, which is generating 99% busy. If you look at the **%USED** for both VMs, they are both running at a little more than 49%, since they are competing equally for the same PCPU. Another interesting field that is used for performance monitoring when it comes to CPU issues is the %RDY field. The %RDY field is the percentage of time that the world was ready to run, but was waiting for its turn. In the example above, the two VMs, second and w2k3vm, have a %RDY time a little greater than 50%, which is extremely high. Normally, I become concerned if I see a steady value greater than 10%. If the %RDY is greater than 10%, I would look to see if %MLMTD is high as well. If %MLMTD is high, it would signify that a CPU Limit has been set on the VM and needs to be investigated. In addition, there is a field called **%WAIT** that shows wait and idling time together.

#### CPU Statistics

PCPU USED% – CPU utilization per physical CPU (includes logical CPUs)

%USED – CPU Utilitzation. The percentage physical CPU time accounted to the world.

The formula is:  $%$ USED =  $%$ RUN +  $%$ SYS -  $%$ OVERLP

It is possible that the **%USED** of a world can be greater than 100%, if the system service runs on a different PCPU for this world.

If the %USED of a VM is high, that means the VM is using lots of CPU resources, which can be normal.

- %RDY The percentage of time the world was ready to run, but was not provided the CPU resources. A world in a run queue is waiting for the CPU scheduler to let it run on a PCPU. If %RDY of a VM is high, it means the VM is possibly under resource contention. Check %MLMTD as well. If %MLMTD is high, you may raise the CPU Limit setting for the VM. If %RDY - %MLMTD is high, the VM is under CPU contention.
- %MLMTD The percentage of time the world was ready to run but deliberately was not scheduled because that would violate the CPU Limit setting. What does It mean if %MTMLD of a VM is high, the VM cannot run because of the CPU limit setting.
- %SYS The percentage of time spent on the ESXi VMKernel running process interrupts and other system services on behalf of the world.
- %IDLE The percentage of time the vCPU world is in an idle loop.
- %CSTP The percentage of time the vCPUs of a VM are spent in the co-stopped state, waiting to be co-started.

Copyright ©2013 Global Knowledge Training LLC. All rights reserved. 7

- %SWPWT The percentage of time the world is waiting for the ESXi's VMKernel to swap memory. If %SW-**PWT** is high, then the VM is swapping memory.
- %RUN The percentage of total scheduled time for the world to run. If %RUN of a VM is high, the VM is using lots of CPU resources, but does not necessarily mean the VM is under resource constraint.
- %WAIT The percentage of time the world spent in the wait or idle state. This %WAIT is the total wait time, the world is waiting for some VMKernel resource. The%WAIT time can be high because there are many worlds waiting for events to happen, and the total wait time can be high dude to the large number of worlds waiting on events.

#### Summary

The **esxtop** utility provides detailed performance data for an ESXi host. This real-time data gives the system administrator information that aids in detecting performance issues. To better interpret esxtop data, it helps to understand how to setup the **esxtop** view with the appropriate fields. When dealing with CPU performance problems for a VM, one of the first fields to observe is %RDY. If this field is larger than 10%, it could mean that you have more requests for CPU processing than resources available. Thus, %RDY time is the best indicator of possible CPU performance issues.

#### Learn More

To learn more about how you can improve productivity, enhance efficiency, and sharpen your competitive edge, Global Knowledge suggests the following courses:

[VMware vSphere: Fast Track \[V5.1\]](http://www.globalknowledge.com/training/course.asp?pageid=9&courseid=18023&catid=513&country=United+States) [VMware vSphere: Optimize and Scale \[V5.1\]](http://www.globalknowledge.com/training/course.asp?pageid=9&courseid=17905&catid=513&country=United+States)

Visit **[www.globalknowledge.com](http://www.globalknowledge.com)** or call **1-800-COURSES (1-800-268-7737)** to speak with a Global Knowledge training advisor.

#### About the Author

Steve Baca has been working in the Information Technology field for more than 15 years, after graduating from the University of Nebraska with a Bachelors degree in Computer Science and Mathematics. After spending time programming and doing Systems Administration, Steve has been doing technical training for VMware, Netapp, Sun Microsystems, and Symantec.